# **StarCat**

# **IRTF Star Catalog Application**

# User's Guide v2302

## **Table of Contents**

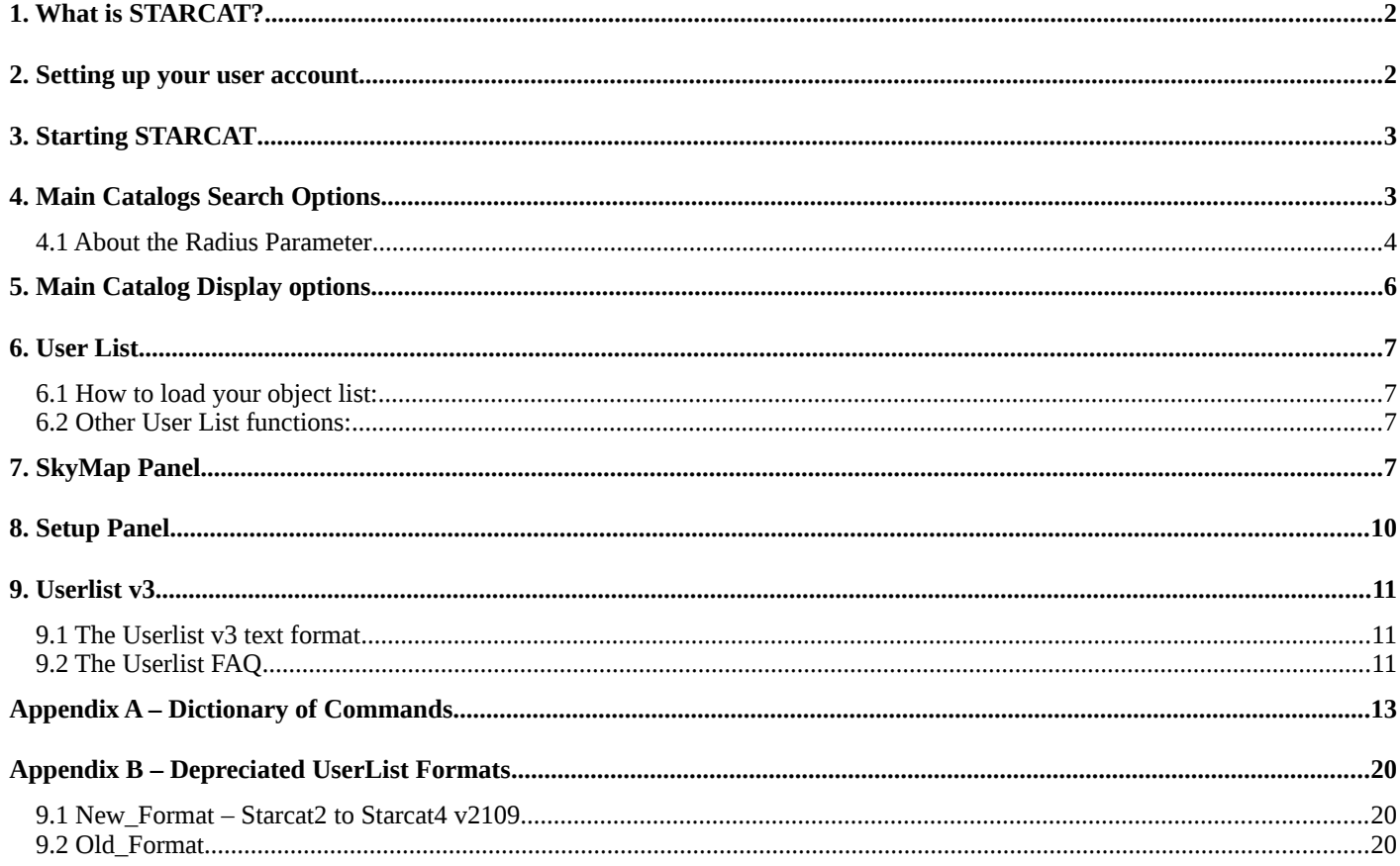

### <span id="page-1-0"></span>**1. What is STARCAT?**

The STARCAT software is a tool used to search star catalog files. Its 2 main functions are to provide Main Catalogs and manage the User List:

Main Catalog – There are numerous standard astronomical catalog available. User can specify a search coordinates and starcat will search the indicated catalogs and list the nearby stars.

User List – User can load their object list (a text file of objects) into the user list window.

Startcat can send slew request to the TCS using these catalogs lists, and query the TCS for its position for new search coordinate. These catalog lists can be viewed in a variety of formats, and sorted based on different fields. Starcat calculates the observed positional information on all listed objects. Is also display a diagram of the sky showing where the stars are located related to the IRTF's view of view.

If you have questions or comments concerning STARCAT, you may contact the IRTF. The starcat home page is at http://irtfweb.ifa.hawaii.edu/~tcs3/related/starcat/.

The current version of starcat is StarCat4

#### <span id="page-1-1"></span>**2. Setting up your user account**

When STARCAT starts up, it read the file ~/.starcat-init in your home directory. Using a text edit, you can customized STARCAT using commands from Appendix A. For example, the file may contain the following instructions to set the search radius, and load the user catalog from the user's home directory.

If this file exist, STARCAT expects it to contain STARCAT commands. See the STARCAT Command Dictionary for the syntax. Using a text editor you can place instructions in this file to configure when STARCAT starts up. Here an example of a .starcat-init file:

guider none mainsort Ang.Offset catalog.clear catalog.set nomad SkyMap.ShowSmokey on

### <span id="page-2-1"></span>**3. Starting STARCAT**

STARCAT is installed in all IRTF observing workstation. Type 'starcat' on your terminal start it. Many observing desktop may have a STARCAT icon for you to use.

When starcat stars this window should appear on your screen:

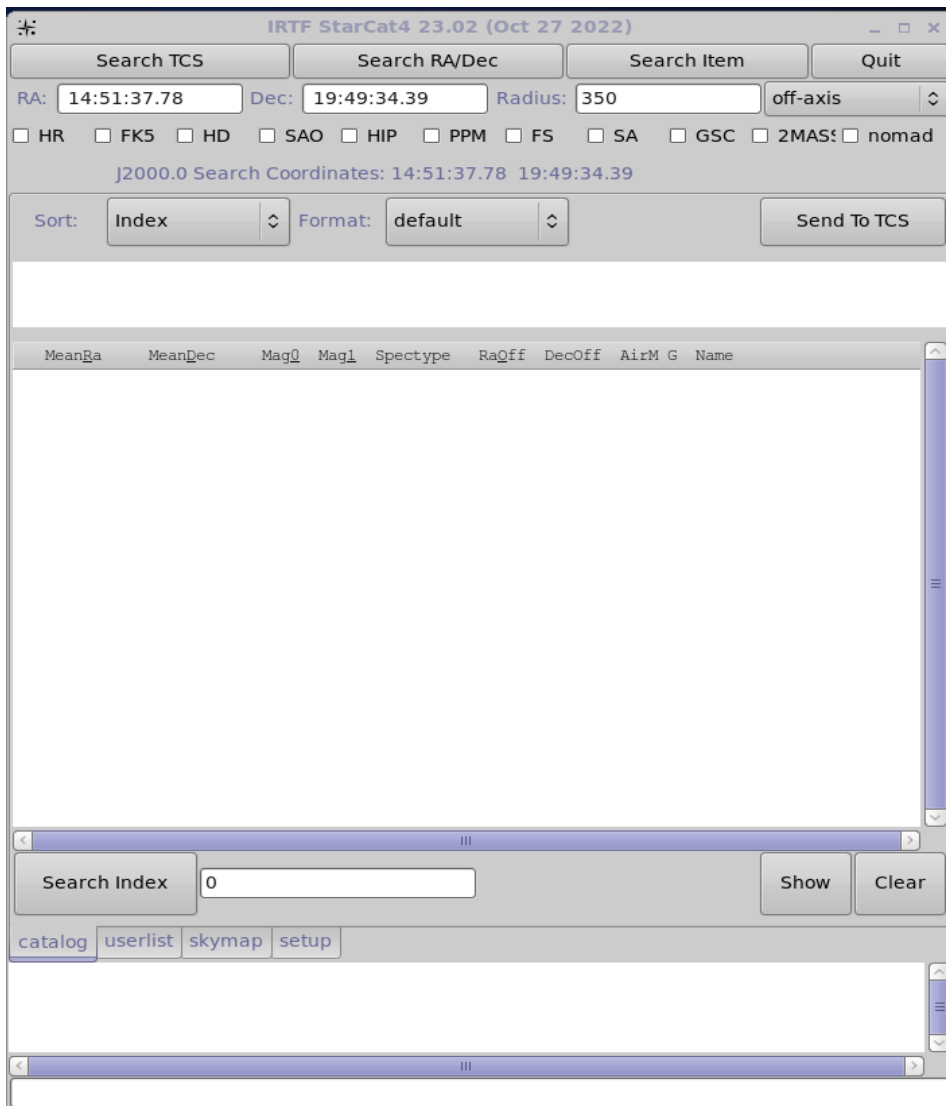

Figure 3.1 – The Base Window

#### <span id="page-2-0"></span>**4. Main Catalogs Search Options**

These widgets allows you to search the Main Catalogs (HR, FK5, HD, ..) for data.

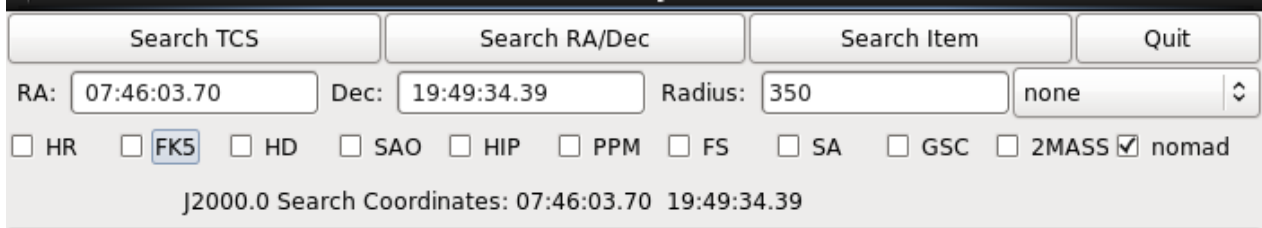

First select the catalog you wish to search, and insure the Radius is correct. You have 3 options as indicated by the 3 search buttons:

**Search TCS** – Starcat will query the TCS, update the RA/DEC field with the TCS's position, and perform a search on this position.

**Search RA/DEC** – First enter the coordinates in the RA/DEC text fields. Press this button to search the entered RA/DEC position.

**Search Item** - if you have catalog data loaded in the Main or User catalog list. You can highlight an entry and use that position as your search position. After highlighting a catalog entry, click the **Search Item** button.

#### Below the list of star is **Search Index.**

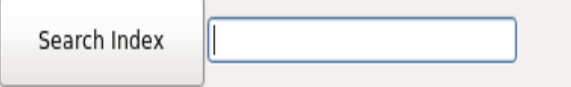

Enter the Numeric ID for the star to find a particular star, for example, to find SAO\_45859 enter 45859. For SA stars, the enter 4 digit for each NNN-NNN part, ie SA-35-535 would be "00350535". GSC, 2MASS, and NOMAD are not supported.

#### <span id="page-3-0"></span>*4.1 About the Radius Parameter*

Search will look for star at the FK5 J2000.0 search coordinates. Stars within the search radius will be placed in the main catalog. The Radius has 2 widget associated with it. The text field and pull down menu.

The pull down menu has selection which determine is the radius is automatically. The options are:

Off-axis – The radius is set to the field of view of the off-axis camera (350 arcseconds).

Cshell – The radius is set to the field of view of the cshell guider (90 arseconds)

None – When set to none, the radius is set to the minimum suggest value of all the selected catalogs. The minimum values are:

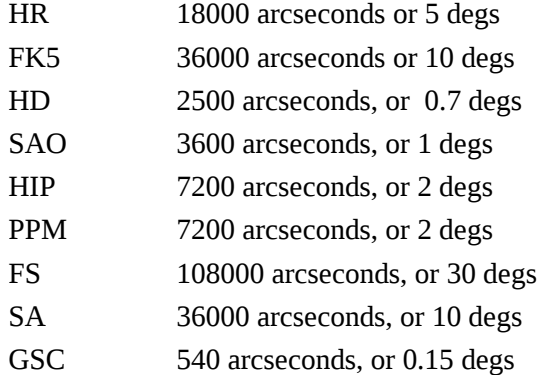

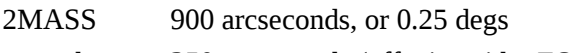

nomad 350 arcseconds (offaxis guider FOV).

### <span id="page-5-0"></span>**5. Main Catalog Display options**

Clicking on the **Catalog** tab will display the Main Catalog Panel.

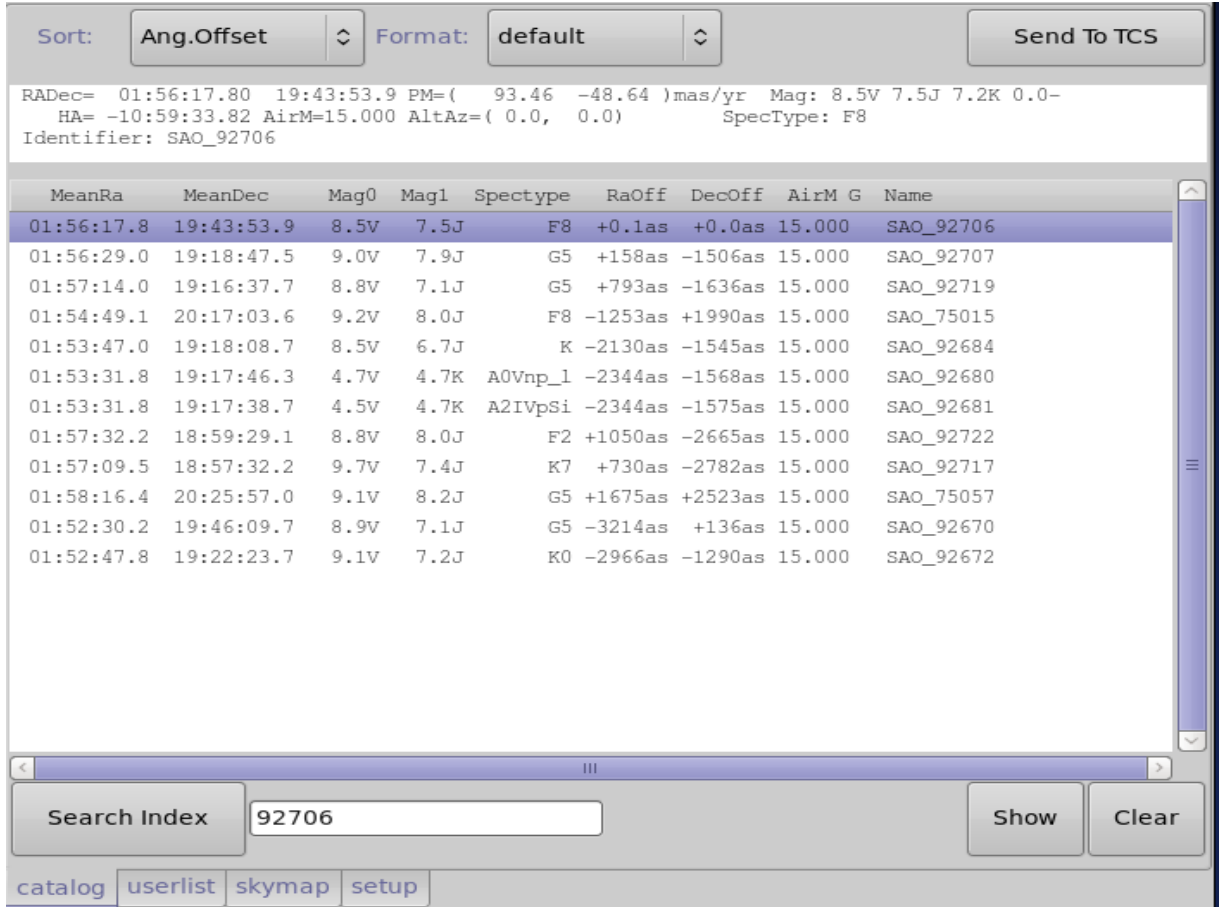

This tab displays the search results from the main catalogs. When you select a star from the list, more detailed informtion about his object is displayed just about the list. Using you mouse you can highlight/copy information for input into other applications (ie, SIMBAD data searches).

**Sort** menu – Specifies the sort field for the object list.

**Format** menu – Specifies the text format for the object list.

**Sent To TCS** button – Sends the highlighted object's coordinates to the TCS

**Show** button – prints the list to standard output.

**Clear** button – clears the object in the main catalog list.

### <span id="page-6-3"></span>**6. User List**

Clicking on the **Userlist** tab will display the User List Panel.

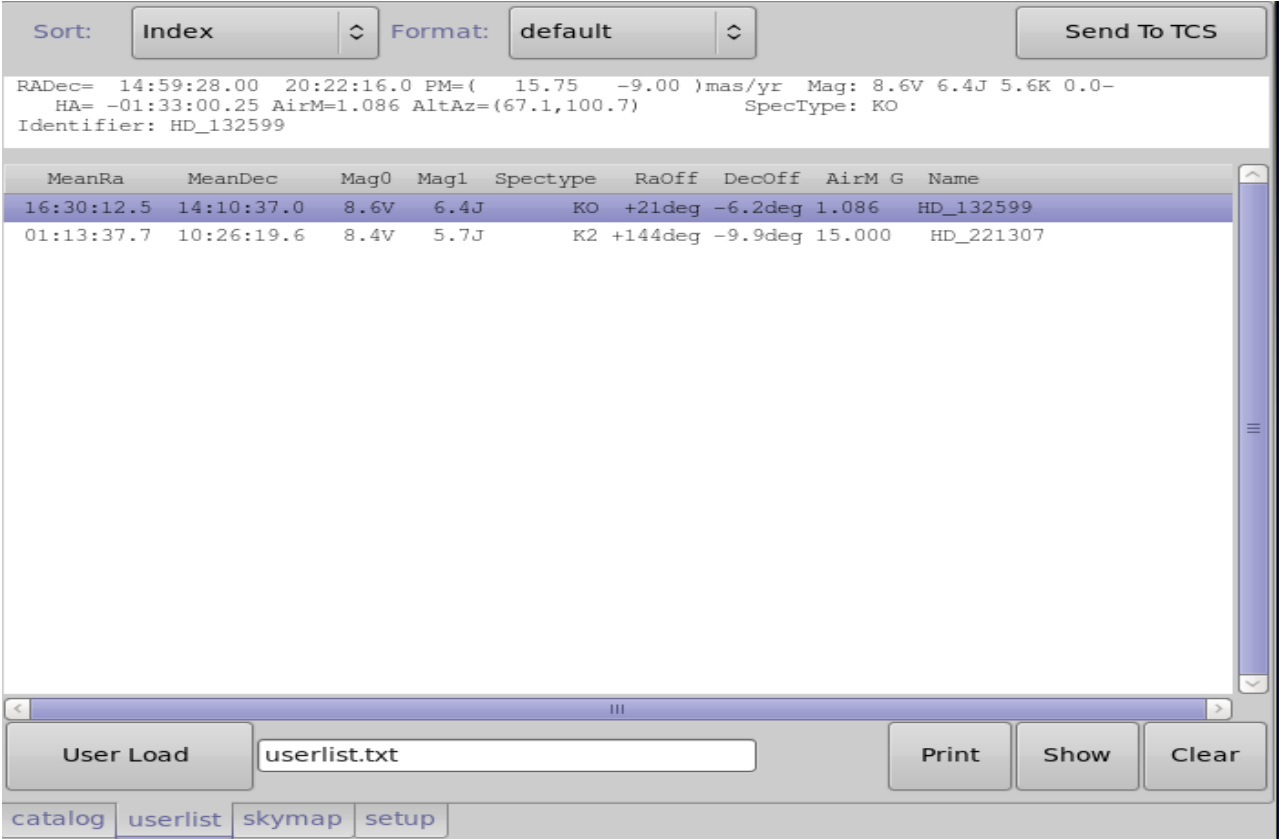

#### <span id="page-6-2"></span>*6.1 How to load your object list:*

Enter the name of your user list file (the example shows userlist.txt).

Select the format you are using on the menu next to the filename text entry (new or old format). Select the **Load** button.

#### <span id="page-6-1"></span>*6.2 Other User List functions:*

**Sort** menu – Specifies the sort field for the object list. **Format** menu – Specifies the text format for the object list. **SentToTCS** button – Sends the highlighted object's coordinates to the TCS.

**Show** button – prints the list to standard output. **Clear** button – clears the object in the main catalog list.

### <span id="page-6-0"></span>**7. SkyMap Panel**

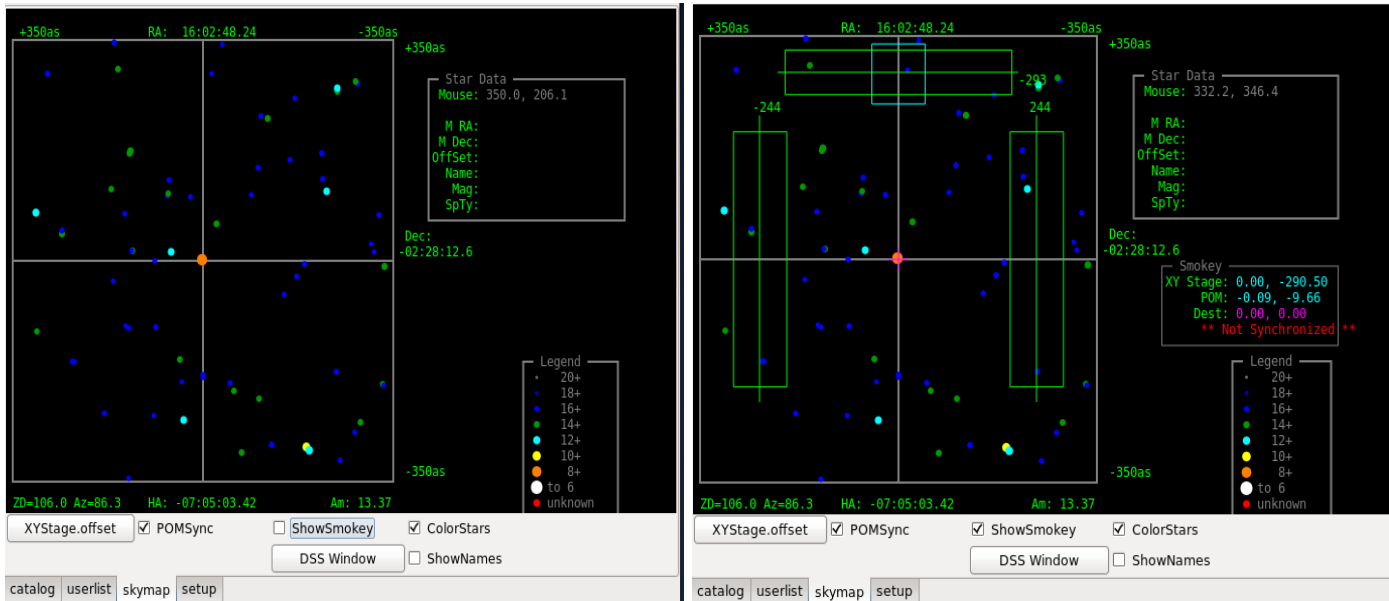

Skymap with ShowSmokey Off and ON

Clicking on the **SkyMap** tab will present the skymap panel. The SkyMap displays a drawing of the main catalog stars centered on the search coordinates.

The Star Data box on the left will display relevant data based on the mouse cursor position. When positioned on a star, details of the star is displayed.

The **Legend** box at the left of the coordinate system displays the current magnitude legend. This legend can be used to visually estimate the magnitude of stars shown in the skymap.

**ColorsStars** – this checkbox switches the legend from a grayscale to a colored scale.

**ShowName** – When checked, the names of the stars are display in the starmap.

**DSS Window** – Pressing the DSS Window button will instruct stacat to download a DSS image and display in it a dialog window. This DSS FOV is fixed at 12 arcmin, it is intended to display the star within the smokey offaxis guiding area to help the TO select an offaxis guide star. *Note: It may take from 5 to 10 seconds for the DSS window to appear or update, as the image are queried from the DSS server.*

Note: Controlling the XYStage should only be done by the Telescope Operator.

If **ShowSmokey** is enabled, the **Smokey** box (center-right) will display information relevant to the x-y stage and the POM. The **XYstage** and **POM** fields display the positions of x-y stage and POM, respectively. The cyan box show the current located of the smokey's mirror/POM. Clicking on the mouse will move the Magenta "+". This "+" show the destination for the POM with the **XYState.offset** button is pressed.

**XYStage.offset** – Move the x-y stage to the destination RA and DEC. **POMSync** – Toggle whether the POM should sync with the XYStage when moved. **ShowSmokey** – Toggle advanced Smokey controls.

Here is a screen shot of the SkyMap and DSS window.

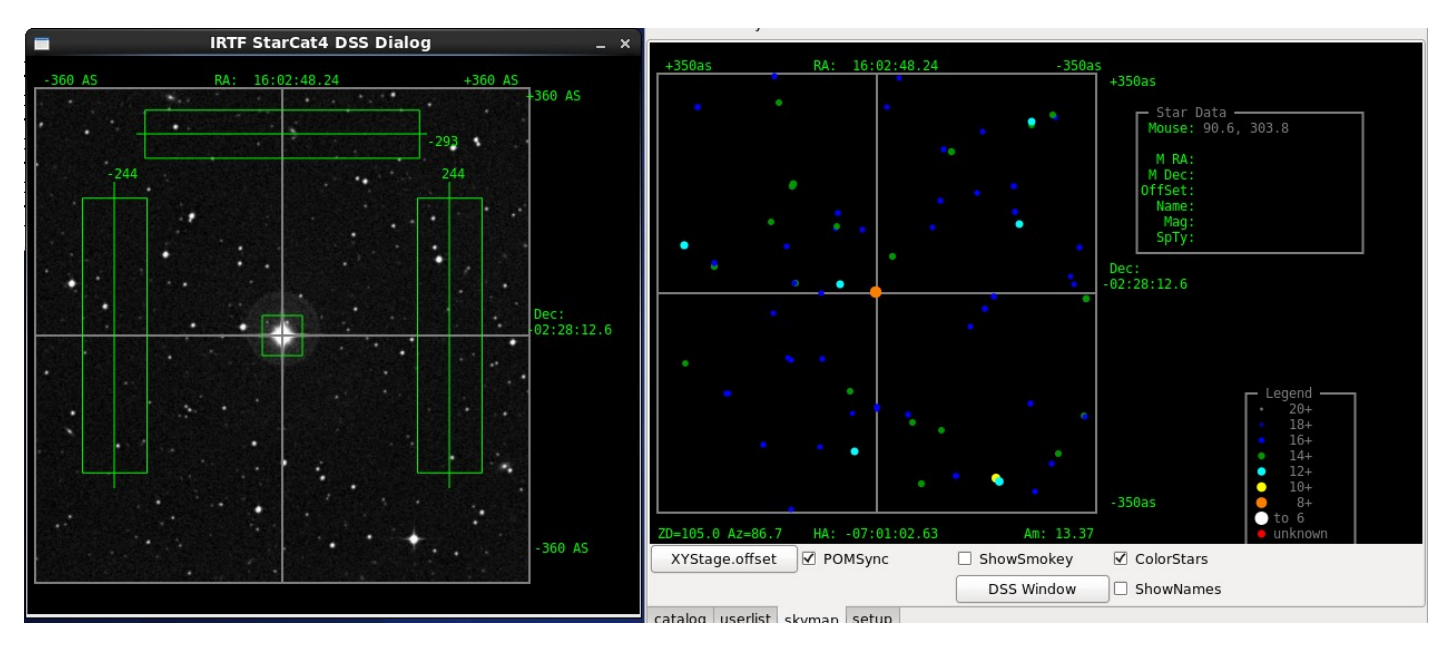

## <span id="page-9-0"></span>**8. Setup Panel**

Clicking on the **setup** tap will present the setup panel. This panel simply displays the value of some starcat parameters and variables.

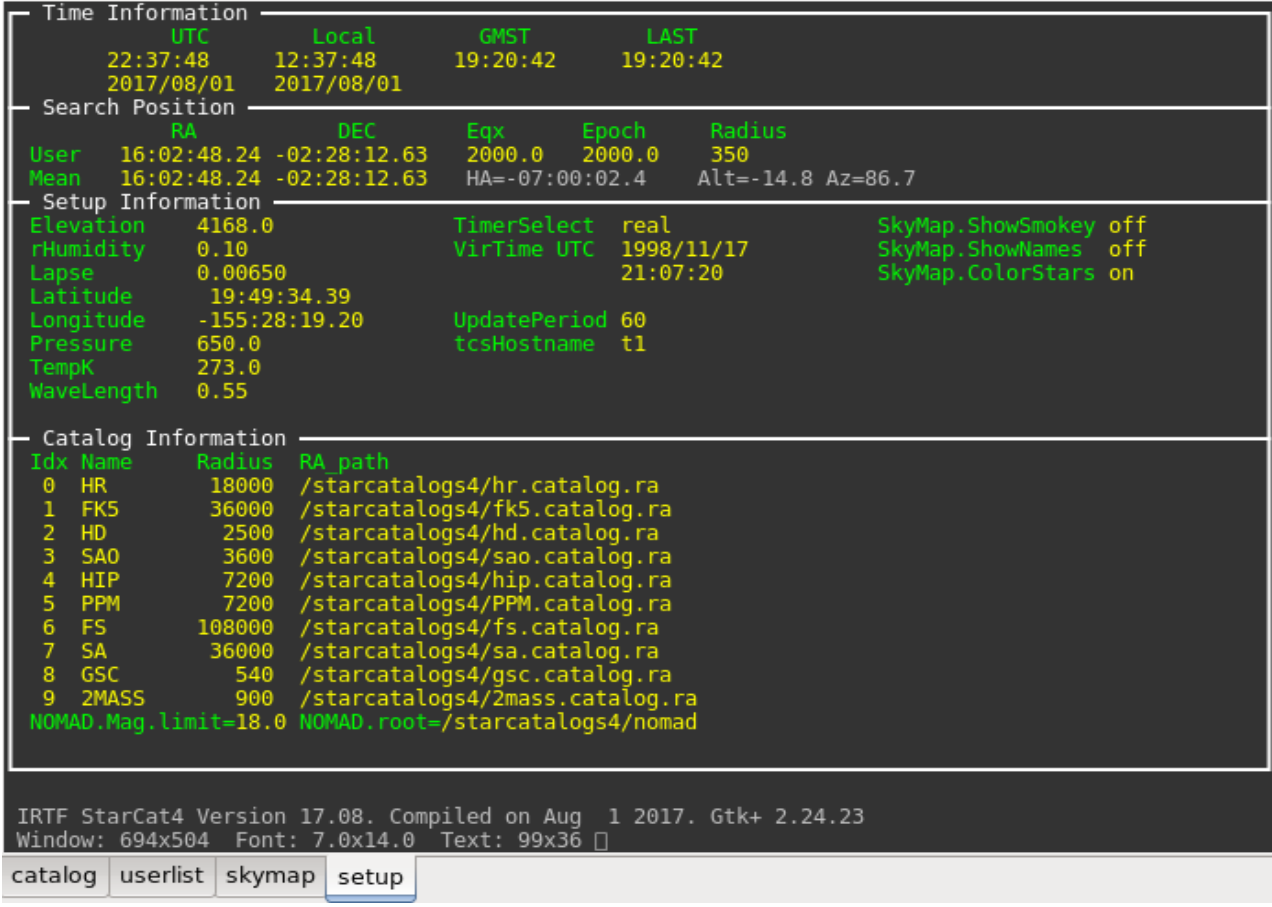

### <span id="page-10-2"></span>**9. Userlist v3**

### <span id="page-10-1"></span>*9.1 The Userlist v3 text format*

The user list version 3 is the only suppoted userlist format as of the 2023A semester. Previous userlist formats known as new( $v2$ ), and old ( $v1$ ) are not supported.

The userlist is a text file. Each line describes an object. The column data is sparated by white spaces (any combination of spaces and tabs). Lines beginning with '#' are comment lines.

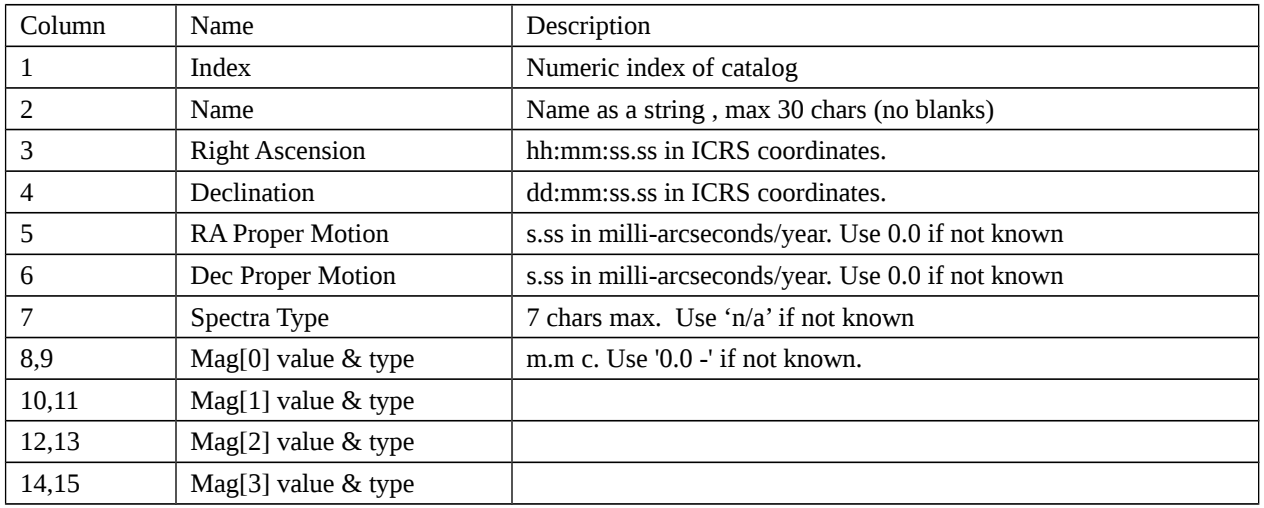

#### Here is an example:

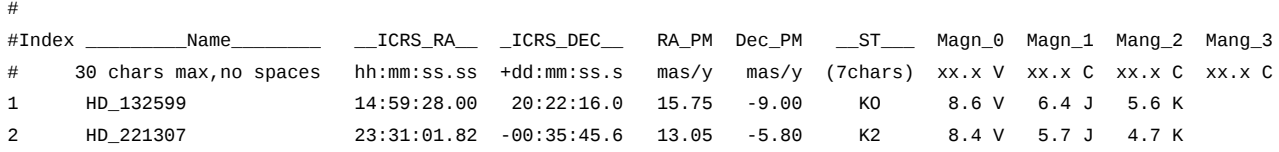

#### <span id="page-10-0"></span>*9.2 The Userlist FAQ*

#### **How do I convert the 'new' format to this v3?**

- Only convert object with epoch=2000 (FK5). Object with epoch of 1950 (FK4) should be updated with IRCS coordinates, or removed.
- Column 5, Epoch, can be removed. The v3 format use ICRS coordinates, so the epoch field is not needed.
- Proper motion values should be conveted to mas/yr.
	- To conver RA seconds /year to mas/yr: multiply by 15000. IE: 0.00105 \* 15000 = 15.75
	- $\degree$  To convert Dec arcseconds/year to mas/yr: multiply by 1000. IE:  $-0.009 * 1000 = -9.00$

Here is an example line of the new format (top), and the v3 format

#### New format:

#Index Name\_\_\_\_\_\_\_\_ \_\_\_\_RA\_\_\_\_\_ \_\_\_\_DEC\_\_\_\_ \_Epoch\_ RaPM DecPM \_\_ST\_\_ Magn\_0 Magn\_1 Mang\_2 Mang\_3 1 HD\_132599 14:59:28.00 20:22:16.0 2000.0 0.00105 -0.009 KO 8.6 V 6.4 J 5.6 K V3 Fomat:

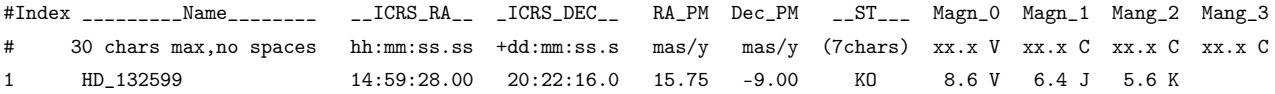

#### **What if I still have my 'new' format when I started observing?**

The new format can still be read into starcat, but you have to enter this command on the command widget. Type:

#### userload.v2 userlist.txt

You shoud use the 'Print' button to display your list in the v3 format to stdout (terminal window). This way you will have a copy in the new format going forward. Starcat only prints FK5 objects. The userload.v2 command will be removed in future version of starcat.

### <span id="page-12-0"></span>**Appendix A – Dictionary of Commands**

This section describes the command set for STARCAT. Command can be type into the command widget (located on the bottom of the main GUI).

For the syntax, the following conventions are used:

Normal Courier fonts must be typed as showed.

*Italic Courier* fonts represent choices or values to be determined by the user.

These are further explained under the Range. Some examples:

*{off|on}* – represent a list of choice. You must select one.

*[value]* – the *[]* represent an optional parameter.

**azel** – Issues a LOAD RA,DEC command using observed Az El values.

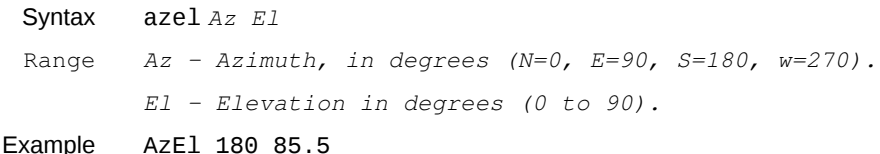

**Catalog.clear** – Untoggles any catalog selection.

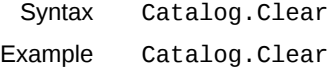

**Catalog.set** – Sets the toggle for a catalog by name.

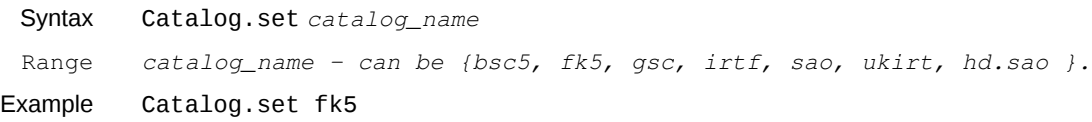

#### **CatFile.Inx.Path**

#### **CatFile.Name**

#### **CatFile.Ra.Path**

**CatFile.Radius** – A set of properties are associated with each catalog: Name, Default Radius, and file paths to its RA and Index sorted files. These 4 commands allow you to set these properties.

Syntax catfile.name *index name* Catfile.radius *index radius* Catfile.inx.path *index inx\_file\_path* Catfile.ra.path *index ra\_file\_path* Range index  $-0.7$  (8 main catalog are supported) Name – name of catalog (any string). Radius - in arcseconds (1 to 200000) Inx\_file\_path – full pathname of index sorted catalog. Ra\_file\_path – full path name of RA sorted catalog

Example Catfile.name 0 bsc5 Catfile.radius 0 27000 Catfile.inx.path 0 /starcatalogs2/bsc5.catalog.inx Catfile.ra.path 0 /starcatalogs2/bsc5.catalog.ra

**Catalog.show** – Print the catfile variable to stdout.

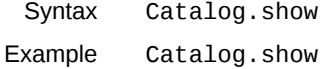

**DSS** – The DSS command invokes the download and display of the Digital Sky Survey image, and update the DSS window. Syntax DSS Example DSS

**Echo** – Prints the parameter string to the text feedback window.

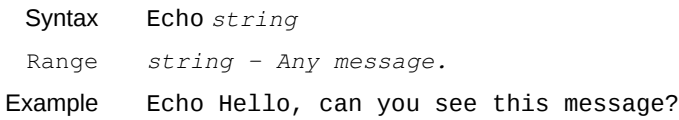

**Elevation** – Specifies the elevation in meters above sea level of the telescope. Used to calculate airmass and observed parameters.

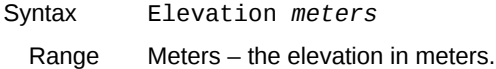

Example elevation 4168

**Guider** – Tells starcat what guider is used. The guider affects the default search radius.

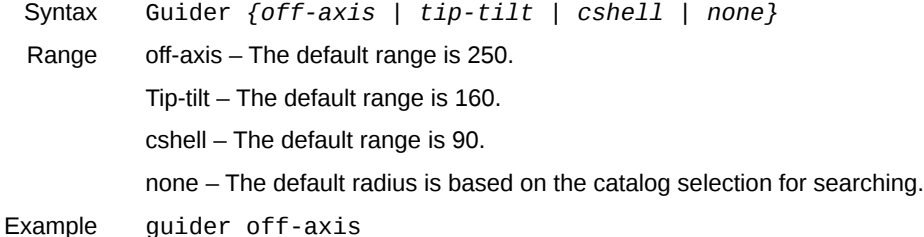

**HaDec** – Issues a LOAD RA,DEC command using observed Ha Dec values.

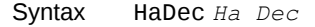

- Range *HA Hour Angle (units of time) Dec – Declination in degrees.*
- Example HaDec -1:00 19:50

**Lapse** – Given in Kelvin per minute. Used to calculate airmass and observed parameters.

- Syntax Lapse *rate* RangeRate – rate in Kelvin/minute.
- Example lapse 0.0065

**Latitude** – Specifies the latitude of the telescope. Used to calculate airmass and observed parameters.

Syntax Latitude *deg:min:sec {N | S}*

Range Deg:Min:Sec – must be 90 degrees or less north or south of the equator.

Example latitude 19:49:34.39 N

#### **Load** – Specifies the parameters for the search position.

```
Syntax Load ra dec [eqx] [epoch] [pm_ra] [pm_dec]
Range ra – Right Ascension (Time format)
        Dec – Declination (degrees)
        Eqx – equinox. Default is 2000
            Epoch – Epoch. Default is equinox value.
        Rapm – RA proper motion. Default is 0.
        Decpm – Dec proper motion. Default is 0.
```
Example Load 20:34:23.4 19:49:34.39

**Longitude** – Specifies the longitude of the telescope. Used to calculate airmass and observed parameters.

Syntax Longitude *deg:min:sec {E | W}* RangeDeg:Min:Sec – must be 180 degrees or less east or west of Greenwich.

Example longitude 155:28:19.20 w

**LTOffset** – Specifies the universal time to local time offset in minutes. Used to calculate airmass and observed parameters.

Syntax LTOffset *value* RangeValue – offset in minutes (-720 to 720).

Example ltoffset –600

**MainClear** – Clears the Main catalog list from the main catalog display area. Syntax MainClear

**MainFormat** – Specifies the data format for the main catalog.

Syntax MainFormat *{ Default | Obs | Mag }* Range Default – The default data format Obs – Data format highlighting observed position information. Mag – Data format highlighting magnitude information. Example MainFormat Obs

**MainSearchID** – Searches the selected MainCatalogs for matching index or catalog ID. Matching records are loaded into the Main Catalog List.

> SyntaxMainSearchID *ID* RangeID – Numeric ID value to search for. ExampleMainSearchID 100334

**MainSearchRA** – Searches the selected MainCatalogs using the search parameter (mean J2000 ra, dec, and radius). Matching records are loaded into the Main Catalog List.

SyntaxMainSearchRA

ExampleMainSearchRA

**MainSentToTCS** – Issues a C.SLEW command to the TCS using the coordinates from the selected entry in the Main Catalog.

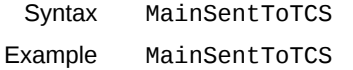

**MainShow** – Prints the main catalog to stdout (the terminal window).

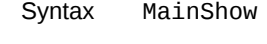

Example MainShow

#### **MainSort** – Indicated the sort field for the MainCatalog.

```
Syntax MainSort { Index | RA | Dec | Mag | Ang.Offset | RA.Offset | Dec.Offset | Airmass |
        Name | HA | Alt | Azi }
```
Example MainSort RA

**NewEntryPos** – Does a new catalog search using the coordinates in RA,DEC entry field, ie "Search RA/Dec" button.

Syntax NewEntryPos Example NewEntryPos

**NewItemPos** – Does a new catalog search using the coordinates of the highlighted object in the catalog, ie "Search Item" button.

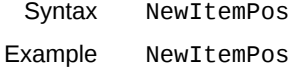

**Nomag.mag.limit** – Set the faint magnitude limit for the nomad catalog searches.

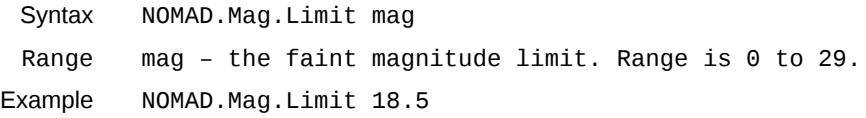

**Nomag.mag.root** – Tell starcat where the NOMAD catalog files are.

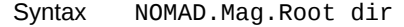

Range dir – the directory with the NOMAD files are located.

Example NOMAD.Mag.Root /starcatalog3/nomad

#### **OutTab** – Select the (output) tab for the display window.

Syntax OutTab { *catalog* | *userlist | skymap | setup* } Range {*catalog* | *userlist | skymap | setup* }

Example OutTab catalog

**POM.getOffset** – Retrieves the POM offset by querying smokey.

Syntax P*OM.getoffset*} Example POM.getOffset

**POM.Sync** – Toggle whether the POM should synchronize its position with that of the x-y stage. The synchronization occurs only after using **XYStage.offset**.

Syntax POM.Sync {*on* | *off*} Range {*on*|*off*}

Example POM.Sync on

**PosFromTCS** – Loads a new search position by querying the TCS for its position..

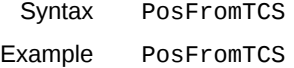

**Pressure** – Specifies the atmospheric pressure at the telescope. Used to calculate airmass and observed parameters

Syntax Pressure *value* RangeValue – pressure in mBars (200 to 2000).

Example pressure 650

#### **Quit** – Exits the STARCAT program.

Syntax Quit

**Radius** – Sets the search box size. The number given is the "radius" of the box.

Syntax Radius *value* Range Value – radius in arcseconds.

Example radius 400

**RHumidity** – Specifies the relative humidity at the telescope. Used to calculate airmass and observed parameters.

Syntax RHumidity *value* Range Value – relative humidity (0.0 to 1.0).

Example rhumidity 0.10

**SkyMap.ColorStars** – If ON uses color for display skymap stars, else a gray scale is used.

Syntax SkyMap.ColorStars *{ off | on }* Range off – Use gray scale. On – Use color scale. Example SkyMap.ColorStars on

```
SkyMap.showNames – Indicate if the star name are displayed on the map.
```
Syntax SkyMap.showNames *{ off | on }* Range off – Do not display names. On – Display the names.

Example SkyMap.showNames on

#### **SkyMap.showSmokey** – Indicate if the skmap show the guide area for smokey.

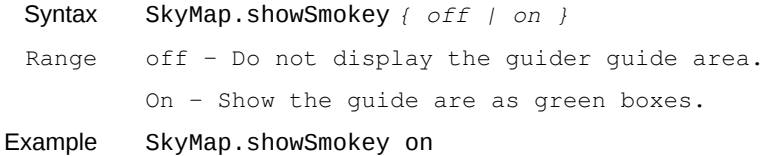

**TCS** – Sends a command to the TCS.

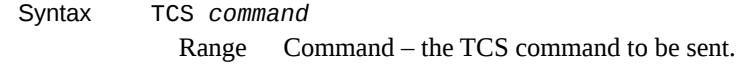

Example tcs 0:00:00 0:00:0 0.0000 0.000 2000.0 C.SLEW

**TCSHostname** – Identifies the host used to handle communications to the TCS.

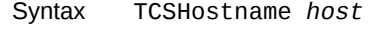

Range Enter a valid hostname

Example tcshostname vtcshost

**TempK** – Specifies the temperature at the telescope in Kelvin. Used to calculate airmass and observed parameters.

- Syntax TempK *value* Range Value – temperature in Kelvin (100 to 350).
- Example tempk 273.0

**UpdatePeriod**– Indicate the period when the catalog observed positions are updated (using the UpdatePosition command).

- Syntax UpdatePeriod *sec*
- Range sec Update period in seconds.

**UpdatePosition** – The command updates all positional information. (Automatically executed by starcat every UpdatePeriod). Syntax UpdatePosition Example UpdatePosition

**UpdateTime** – Updates the time information. This command is automatically execute every second by the starcat application. Syntax UpdateTime Example UpdateTime

- 
- **UserClear** Clears the user's catalog list from the user catalog display area. Syntax UserClear
- **UserFormat** Specifies the data format for the user list.
	- Syntax UserFormat *{ Default | Obs | Mag }* Range Default – The default data format Obs – Data format highlighting observed position information. Mag – Data format highlighting magnitude information.
- Example UserFormat Obs
- **UserLoad** Loads the user's catalog file into the user catalog display area. On the supportted userlist v3 format is supported. Range Filename – the user's catalog list file.
	- Syntax UserLoad *filename*

Range Filename – The userlist catalog's filename.

Example UserLoad Userlist.txt

Older formatted can still be loading using these commands: UserLoad.v2 filename – loads the "New" or v2 format, depreciated in 2023A. UserLoad.v1 filename – loads the "Old" or v1 format, depreciated in 2023A

**UserPrint** – Prints the user catalog in the v3 format to stdout (the terminal window).

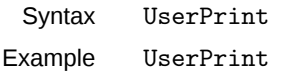

**UserSentToTCS** – Issues a C.SLEW command to the TCS using the coordinates from the selected entry in the UserCatalog.

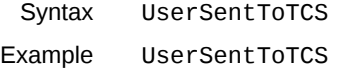

**UserShow** – Prints the user catalog to stdout (the terminal window) as displayed in the user list area

- Syntax UserShow
- Example UserShow
- **UserSort** Indicated the sort field for the UserCatalog.

```
Syntax UserSort { Index | RA | Dec | Mag | Ang.Offset | RA.Offset | Dec.Offset | Airmass |
        Name | HA | Alt | Azi }
```
Example UserSort RA

**Wavelength** – Specifies the observed wavelength in microns. Used to calculate airmass and observed parameters.

Prompt 'Wavelength' text box on the Setup Options Page. RangeValue – wavelength in microns (0.1 to 50.0).

- Syntax Wavelength *value*
- Example wavelength 0.550

#### **XYStage.GetOffset** – Retrieves the XY Stage position from smokey.

- Syntax XYStage.GetOffset
- Example XYStage.GetOffset

#### **XYStage.Offset** – Move the x-y stage to the specified RA, DEC position.

Syntax XYStage.Offset *ra dec* Range Example XYStage.Offset 64.0 32.25

### <span id="page-19-2"></span>**Appendix B – Depreciated UserList Formats**

As of the 2023A (Feb 2023) the format known are 'old' and 'new' are no longer supported. Observers should used the v3 userlist format. The old format is documented here for historical purposes.

#### <span id="page-19-1"></span>*9.1 New\_Format – Starcat2 to Starcat4 v2109.*

This is the text file format for importing user's list. Each line describes an object. The column data is separated a white space (any combination of spaces and tabs).

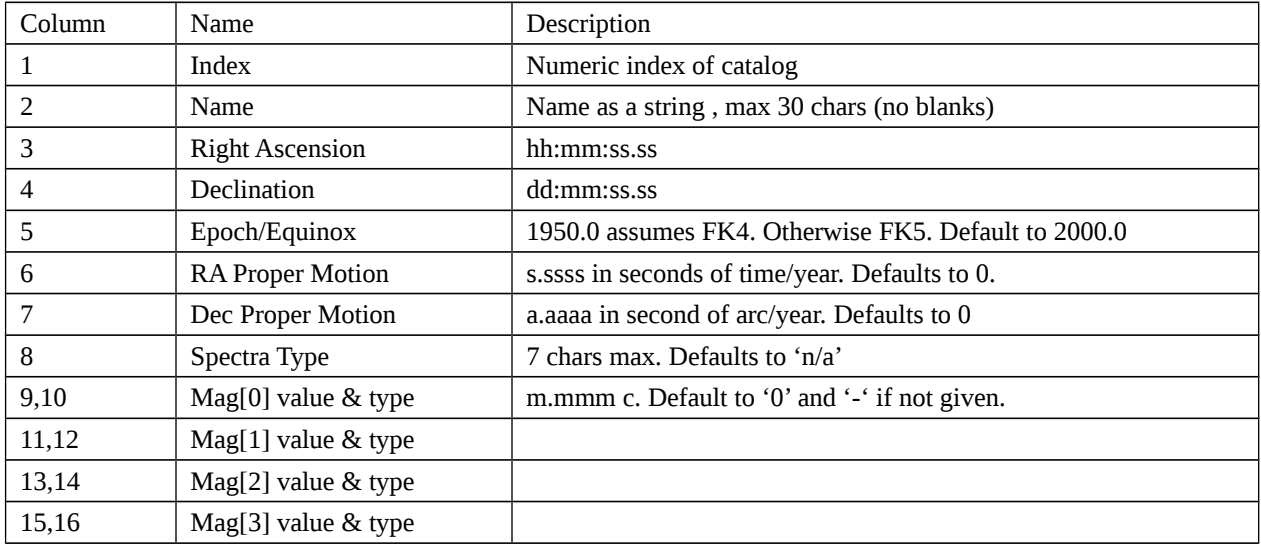

Lines beginning with '#' are comment lines.

Here is an example:

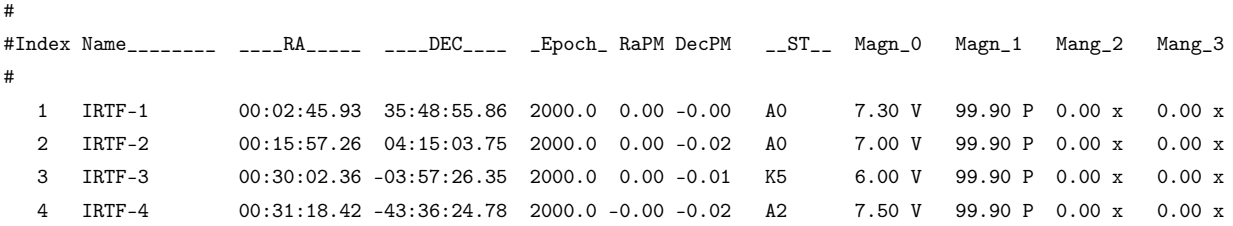

#### <span id="page-19-0"></span>*9.2 Old\_Format*

This older format is the text format using by previous xstarcat and starcat version 1. Each line describes an object. The column data is separated a white space (any combination of spaces and tabs).

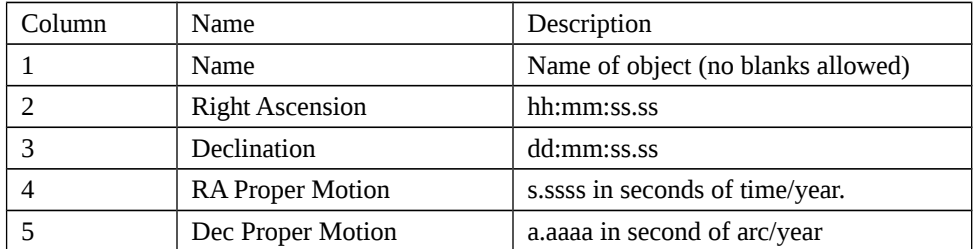

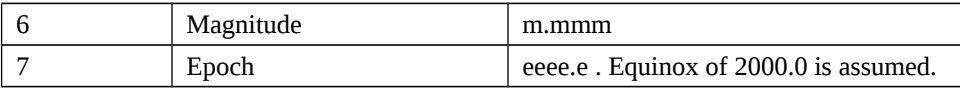

Lines beginning with '#' are comment lines.

#### Here is an example:

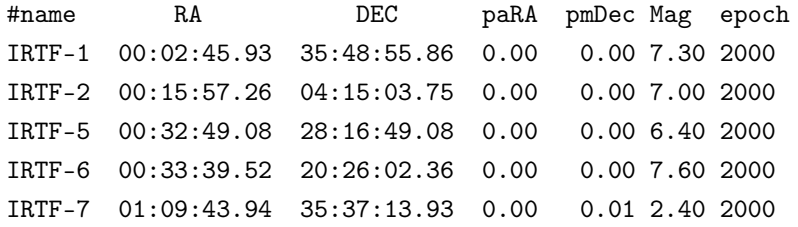